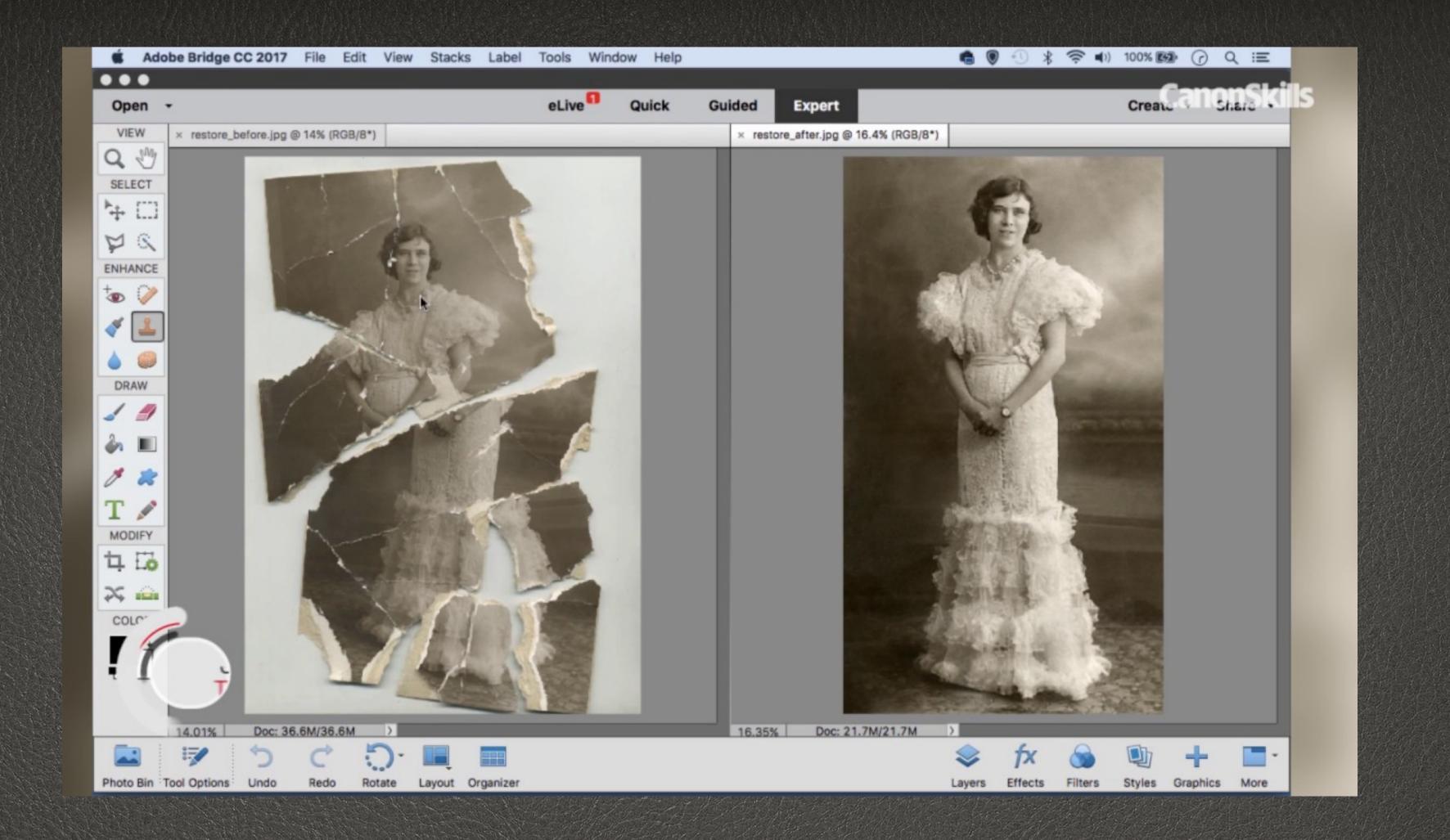

Restoring and Repairing Old Photographs

Kate McCarthy

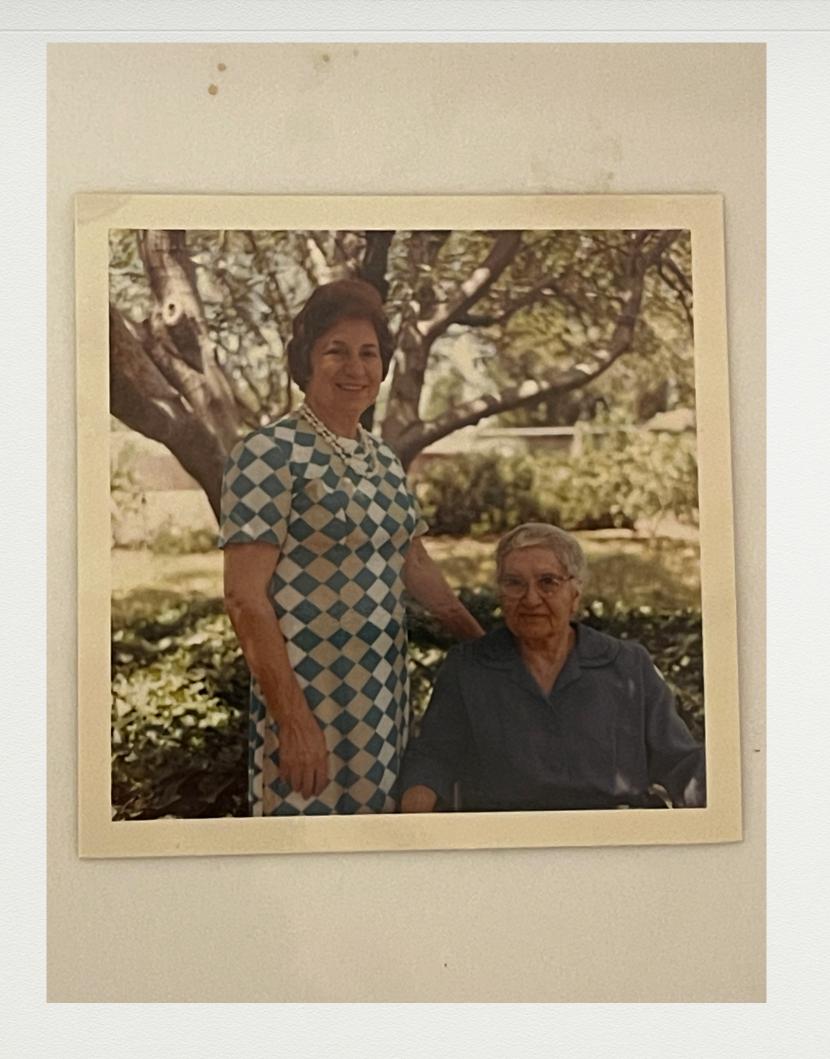

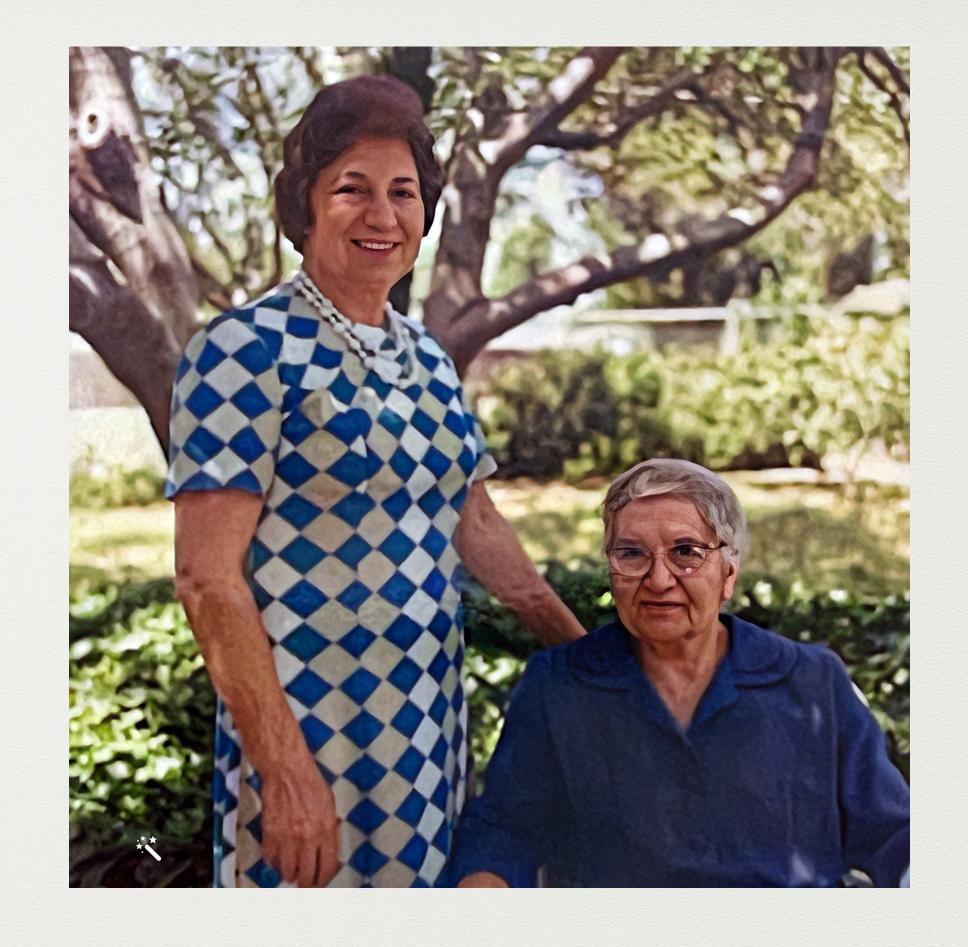

Simple shot with an iPhone on RAW, and sent by email to myself. I then labeled it with names and date, then uploaded to MyHeritage for cleanup and color enhancement while identifying people and date of photo. I then downloaded the improved picture to my desktop from My Heritage, and uploaded to Ancestry. A second crop in My Ancestry produced a portrait of each for their page.

## Smart Photo App for Scanning

- Photomyne App scans photos, negatives, slides, scape book, text, art: <a href="https://photomyne.com/?">https://photomyne.com/?</a>
  no banner=true&utm source=google&utm medium=cpc&ut m campaign=Home Page New Stripe 160622&utm content =Brand KW&gclid=Cj0KCQiA5NSdBhDfARIsALzs2EBZ8H 5652O3rrPwKHCDY z T-1SJ5ocNEsQEFEWQc3dKvs2bmI 3FdwaArPzEALw wcB
- 1. Take time to find the best setup for you.
- 2. Use indirect natural light to avoid glare.
- 3. Take the closest possible scan with little space around the picture.
- 4. Scan with a smooth background for the best result.
- 5. The app works well on photos, art, and documents, but I found its use on slides and negatives not as good as a desktop scanner.

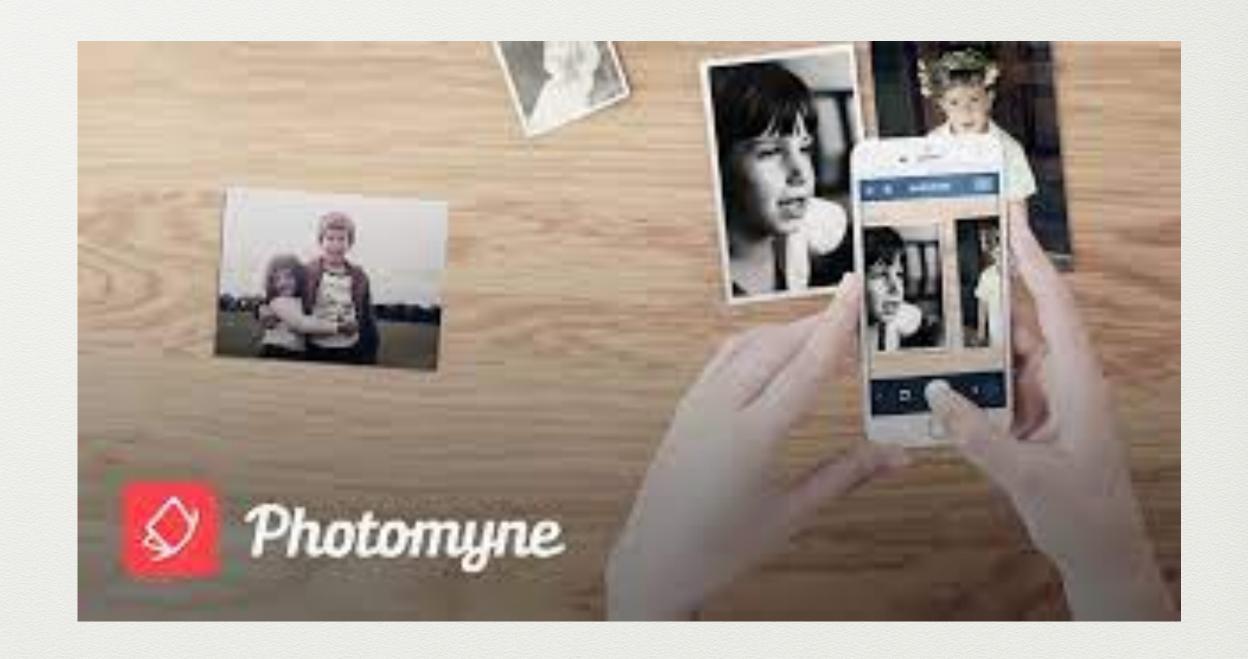

## Scanning Apps and Smart Phone Tools

- iPhone and Smart Phones: https:// www.youtube.com/watch?v=h1hIa0cH4G8
- Review of Photomyne: <a href="https://">https://</a> www.youtube.com/watch?v=9Zqpbo3QVEg
- Tutorial on Photomyne: https:// photomyne.com/blog/how-to-use-photomyne

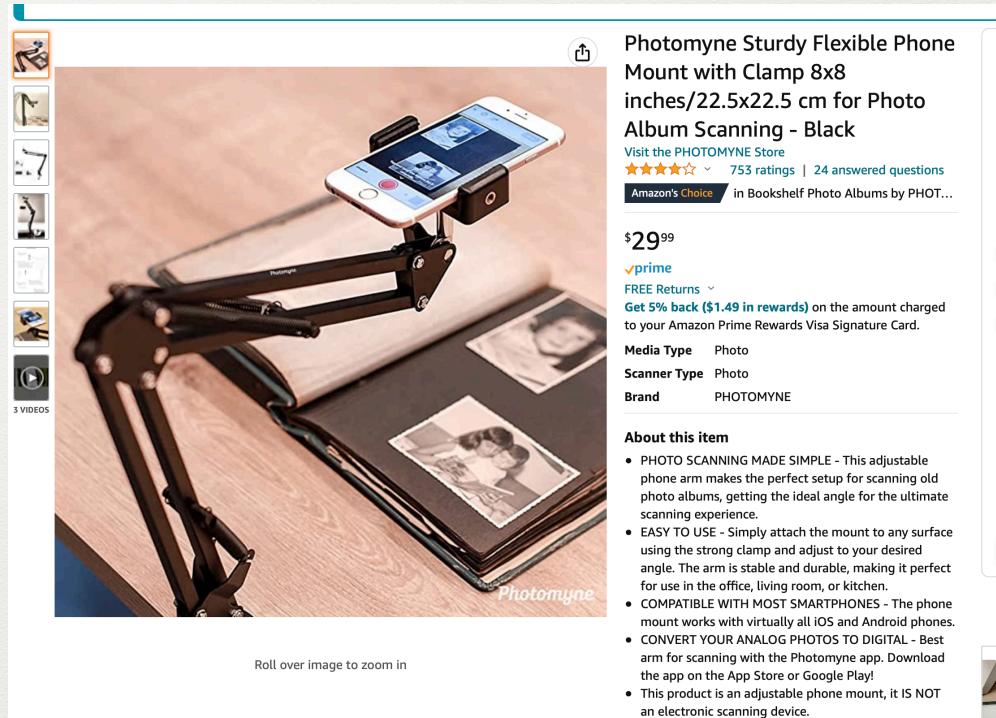

\$**29**<sup>99</sup> √prime FREE Returns ~ FREE delivery Monday, January 16. Order within 14 hrs 2 mins O Deliver to Kathleen - Lincoln In Stock. Qty: 1 🗸 Add to Cart **Buy Now** Secure transaction Amazon Photomyne LTD. Return policy: Eligible for Return, Refund or Replacemen within 30 days of receipt > Add a gift receipt for easy returns Add to List

Have one to sell?

Sell on Amazon

#### Photomyne App for Smart Phones

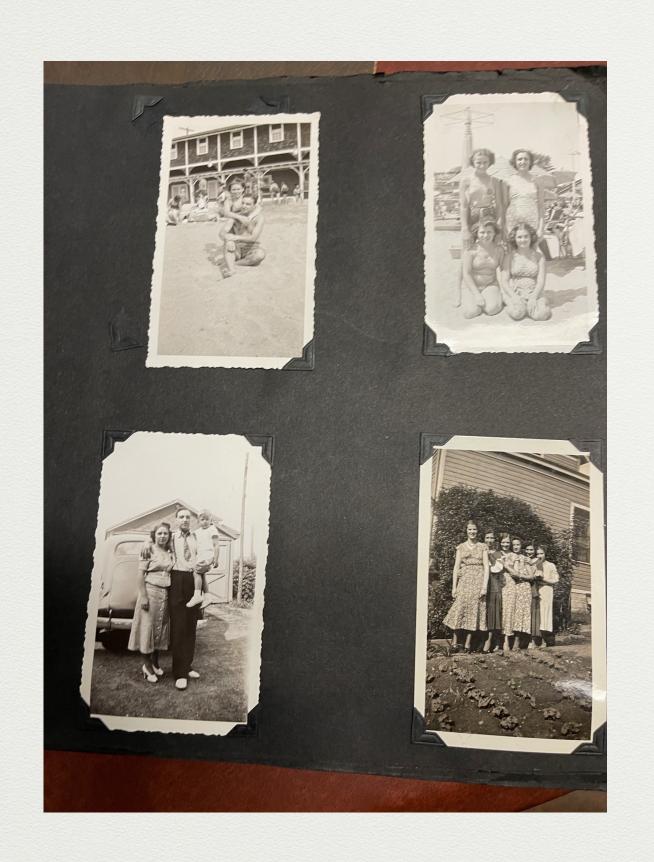

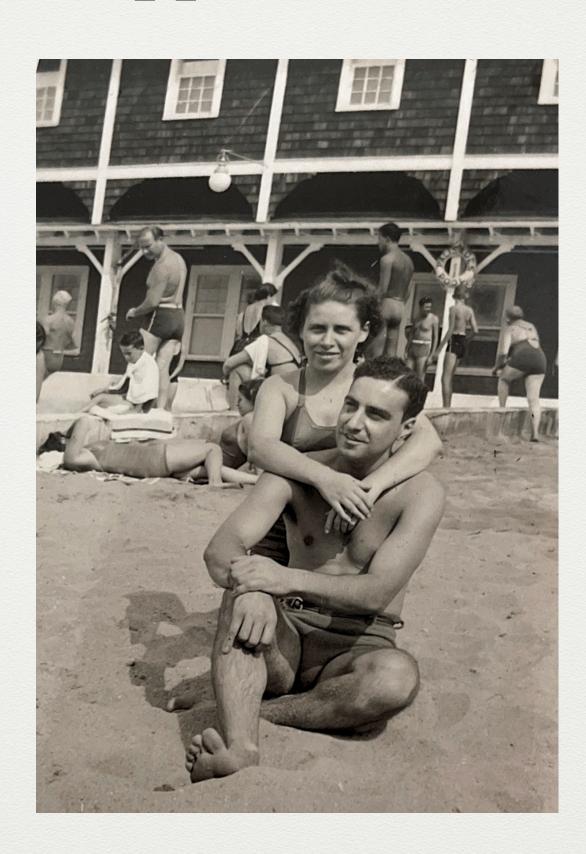

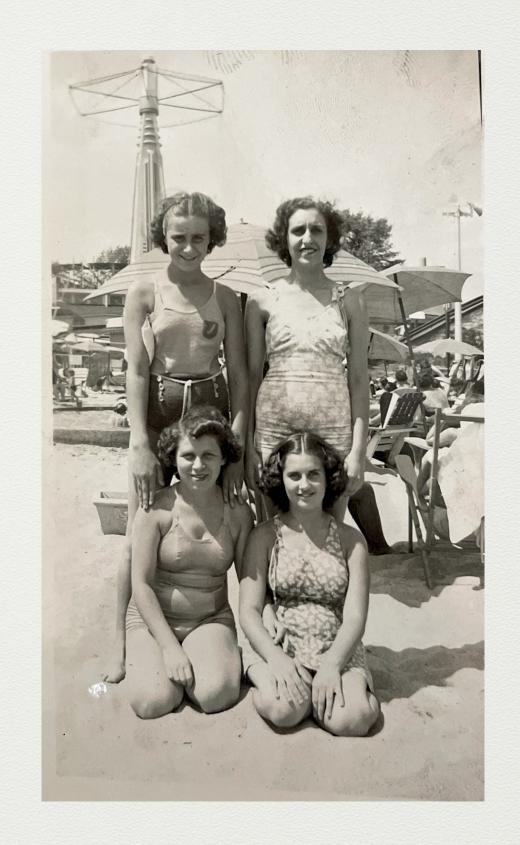

It is possible to take photos without removing from an album, but make sure phone is stable, and the photo to be copied is lined up geometrically. Enhancement and cropping done by the app, label the names and dates in the app, save to an album, and then email it to yourself. Upload it to your genealogy program. If it needs restoration due to scratches, fingerprints, etc. then use something like Photoshop Elements.

## Genealogy Based Programs for Photos

- Ancestry: Adding Images: <a href="https://www.youtube.com/watch?">https://www.youtube.com/watch?</a>
  <a href="mailto:v=PuJIMOamxOo">v=PuJIMOamxOo</a>
- Ancestry Beta Photography
  Section: https://www.youtube.com/
  watch?v=xk6I9PViKi4
- My Heritage: <a href="https://www.youtube.com/">https://www.youtube.com/</a>
  <a href="watch?v=-movRaqiavo">watch?v=-movRaqiavo</a>
- RootsMagic 8 Photos and Media:

  https://www.youtube.com/watch?

  v=FlbKITrhqug

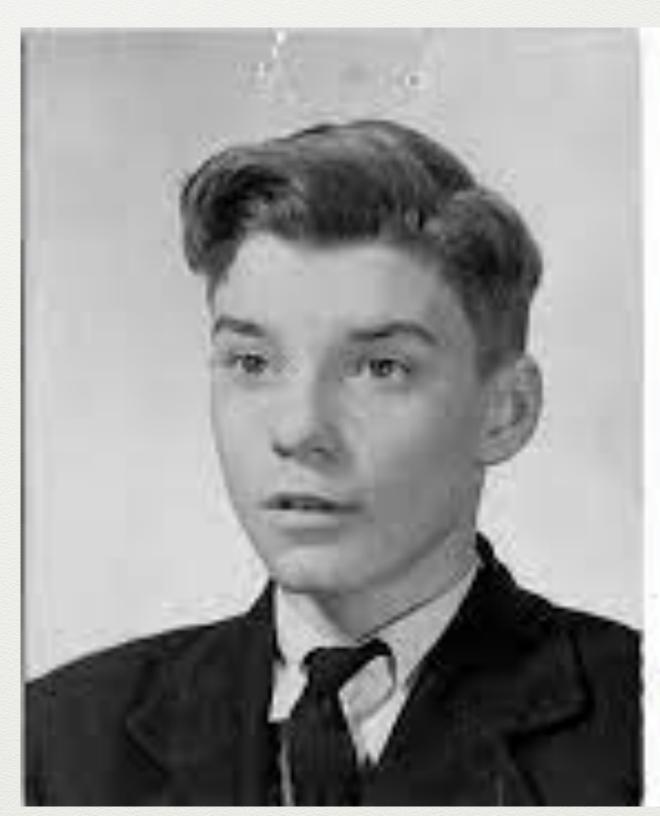

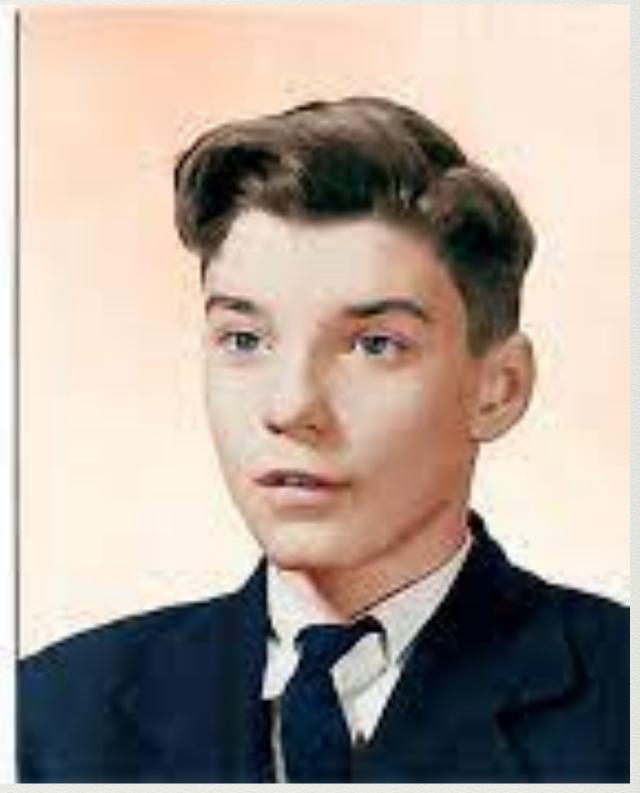

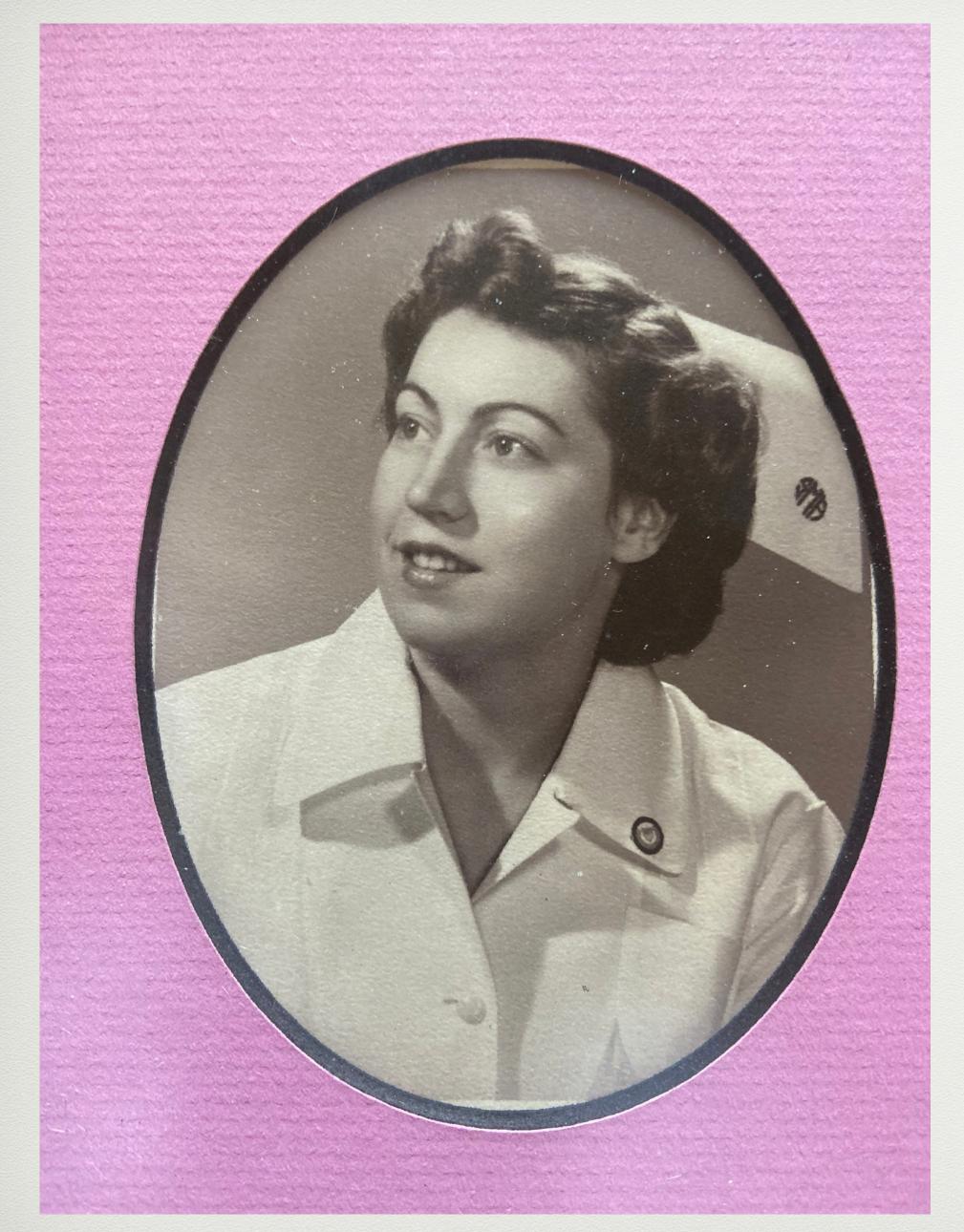

Original off Facebook

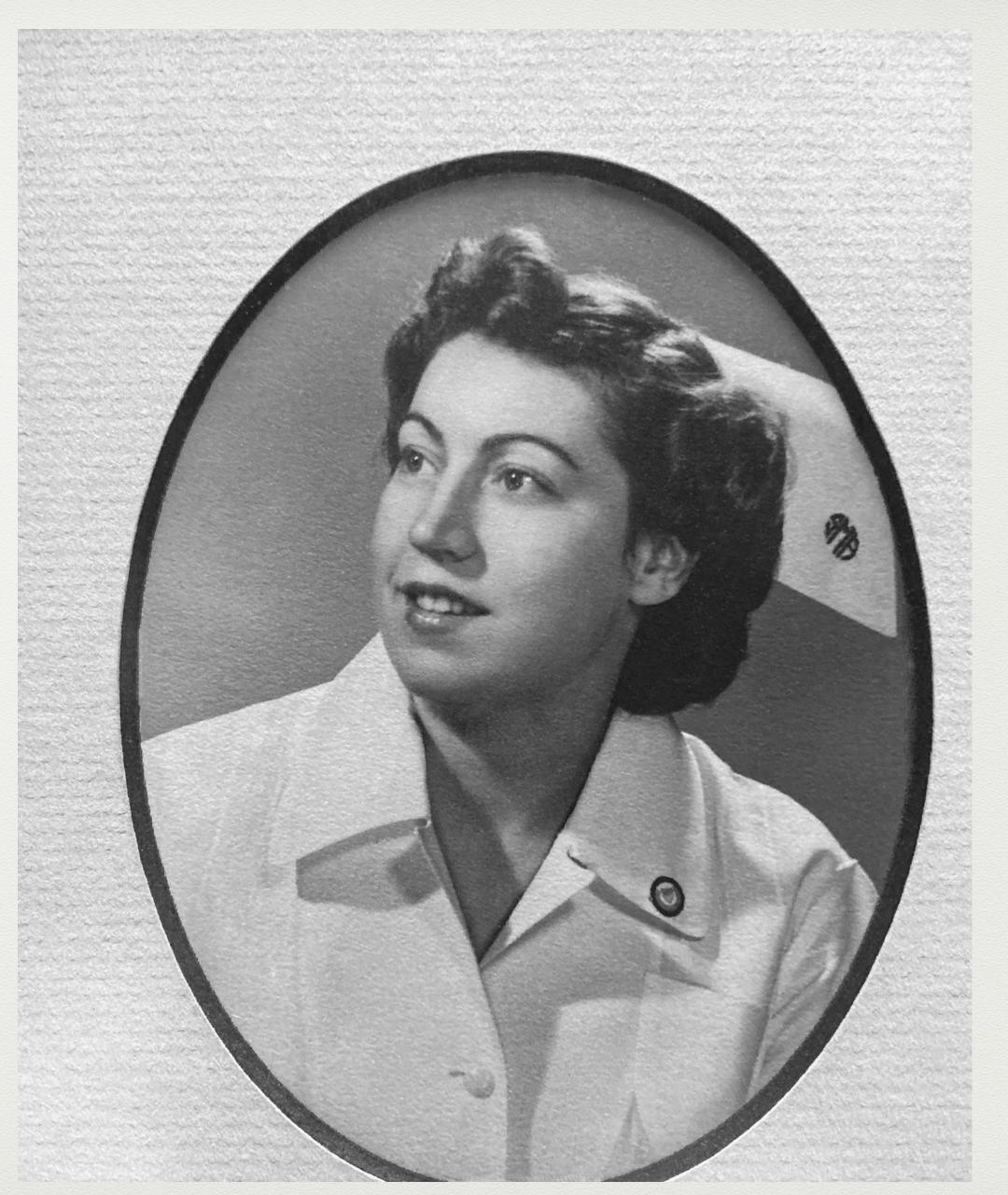

Repaired on Photoshop

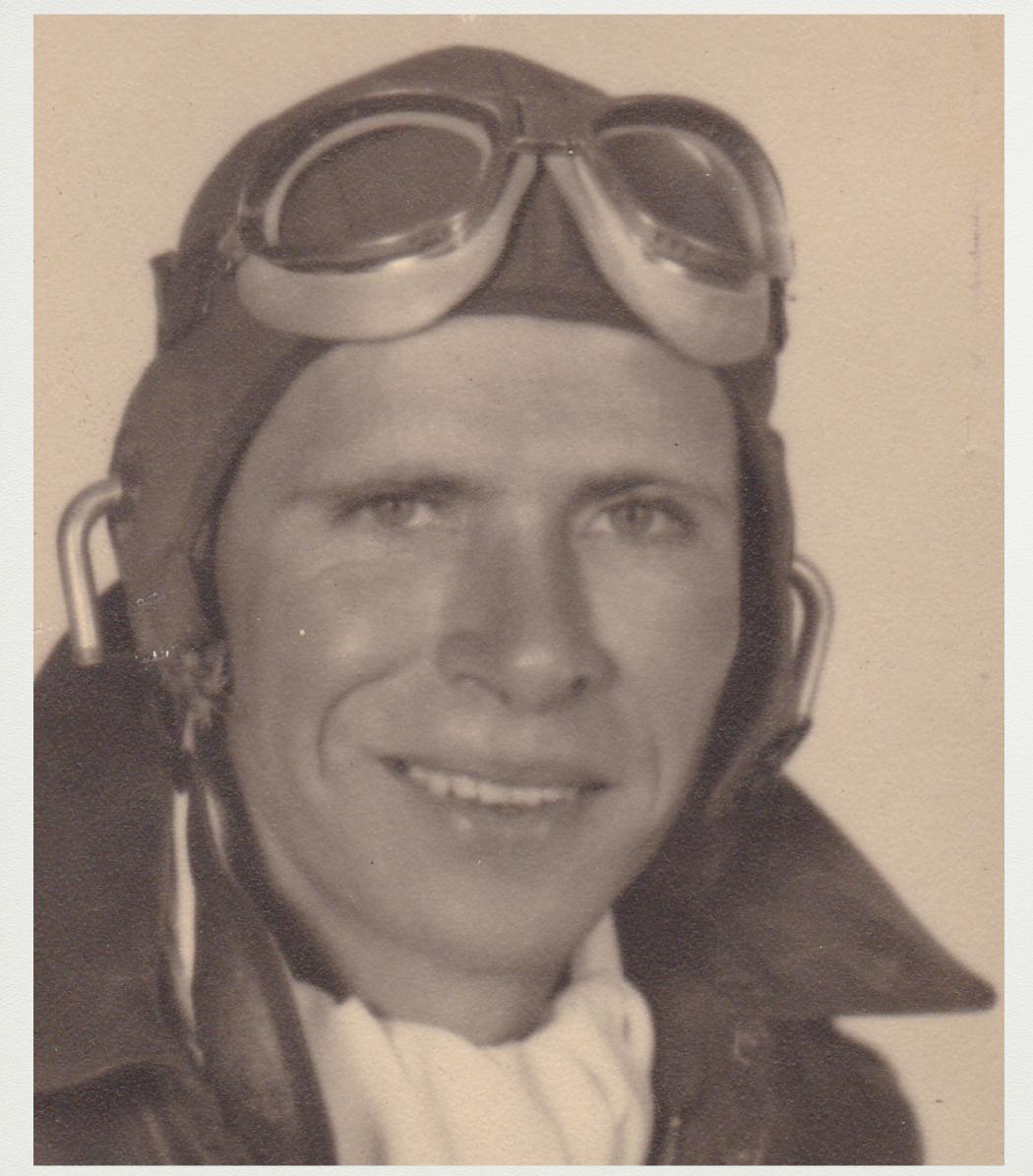

My Heritage Original

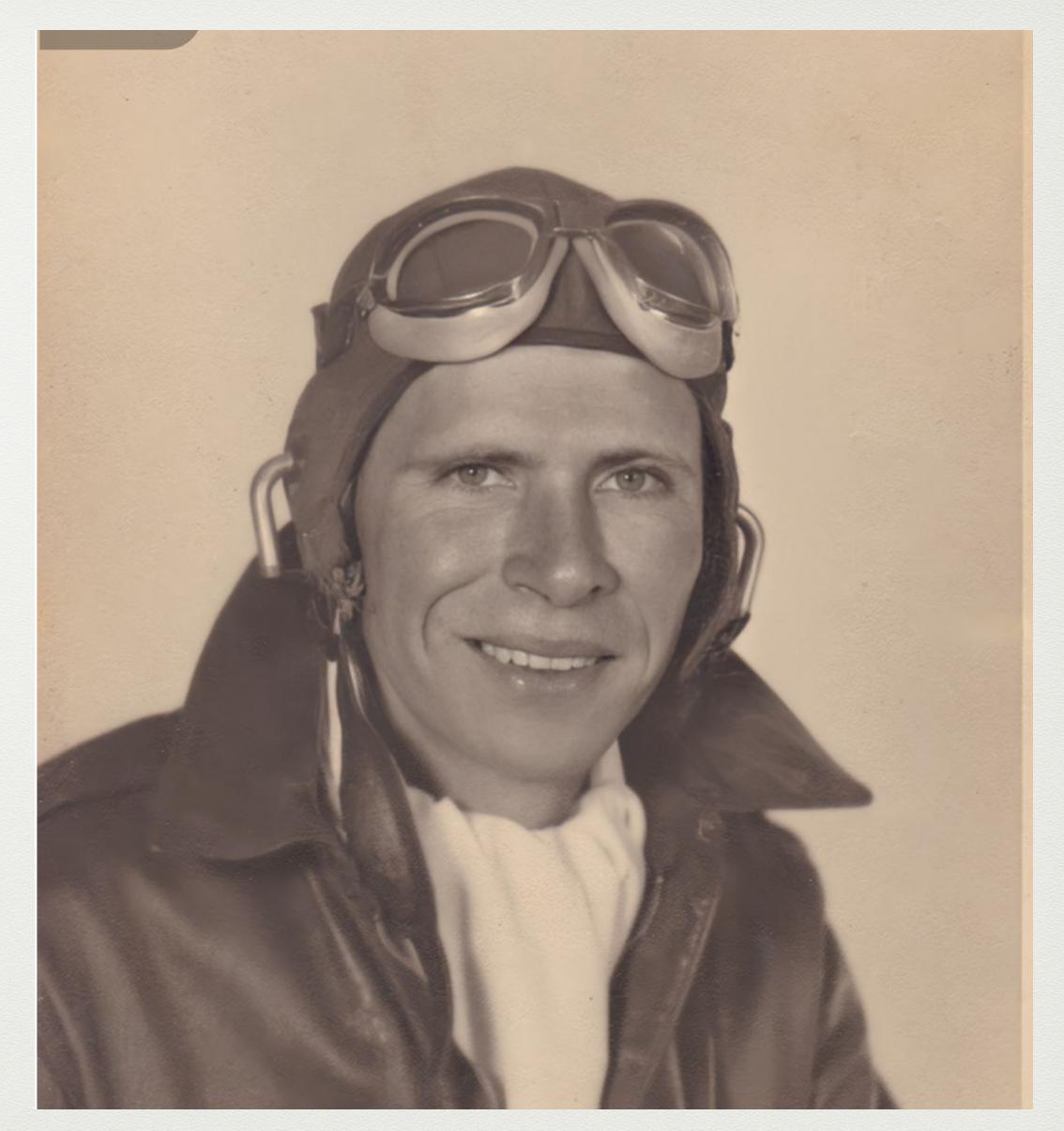

My Heritage Repair and Enhance

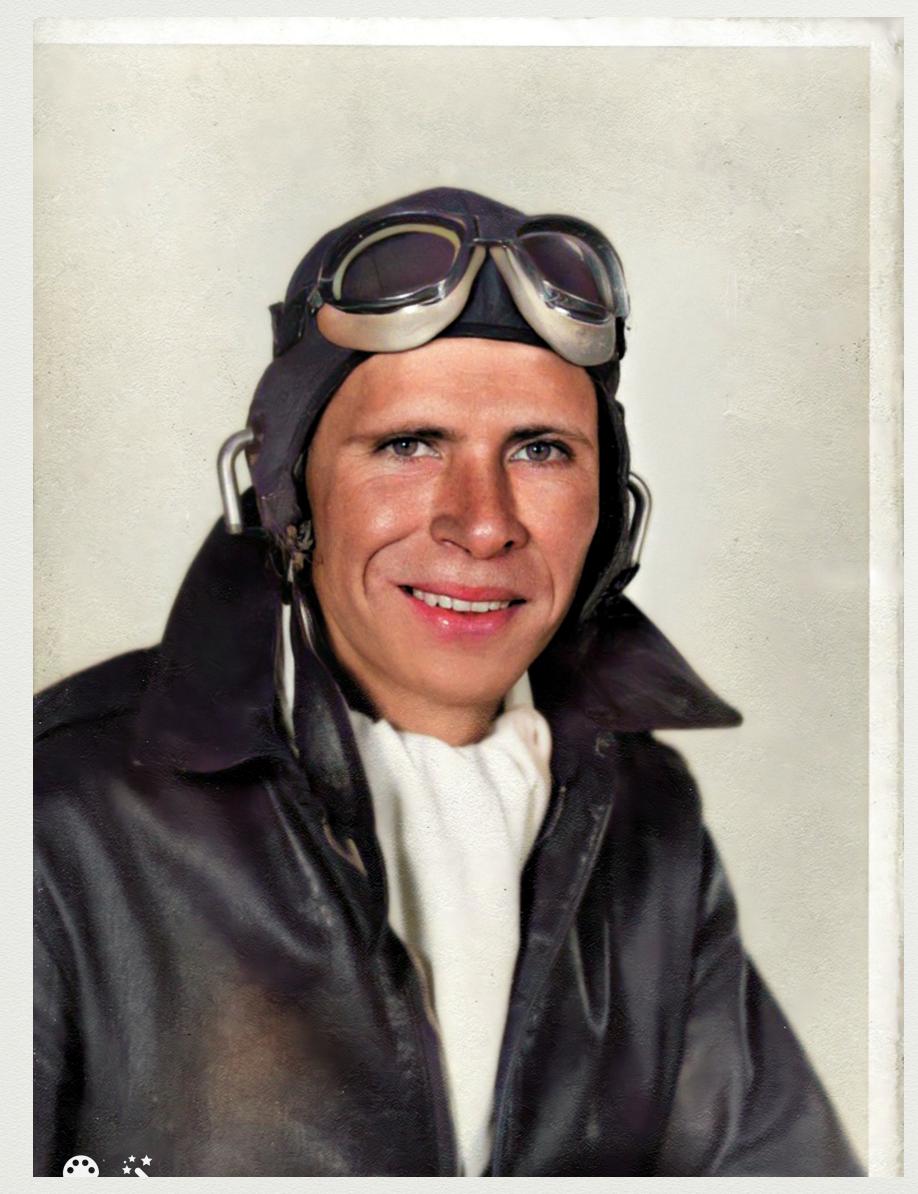

My Heritage: Repaired, Enhanced, Colorized

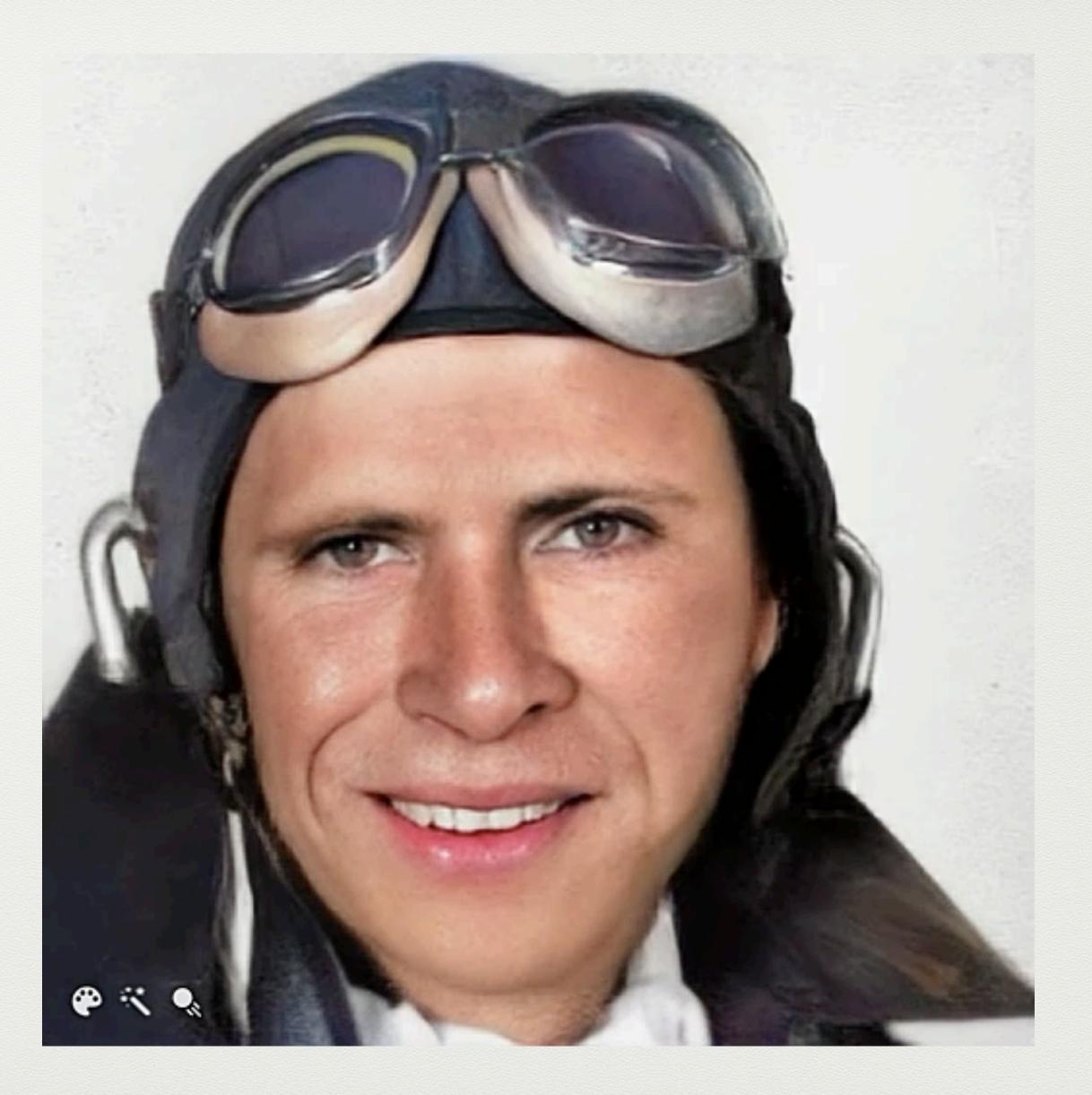

My Heritage: Repaired, Enhanced, Colorized, and Animated.

# Reproducing and Scanning Old Photographs

- How to Scan and Digitize to Preserve Old Photos: <a href="https://www.makeuseof.com/">https://www.makeuseof.com/</a> tag/best-ways-scan-old-photos/
- Scan to JPEG at 300+ DPI (Dots Per Inch). Bob Ringo of the SCLH Genealogy Club suggests 4800 DPI.
- After digitized, store the original in an easily found folder on your computer AND in the Cloud. Save enhanced photos as a separate file or add E to the name so you know which is which.

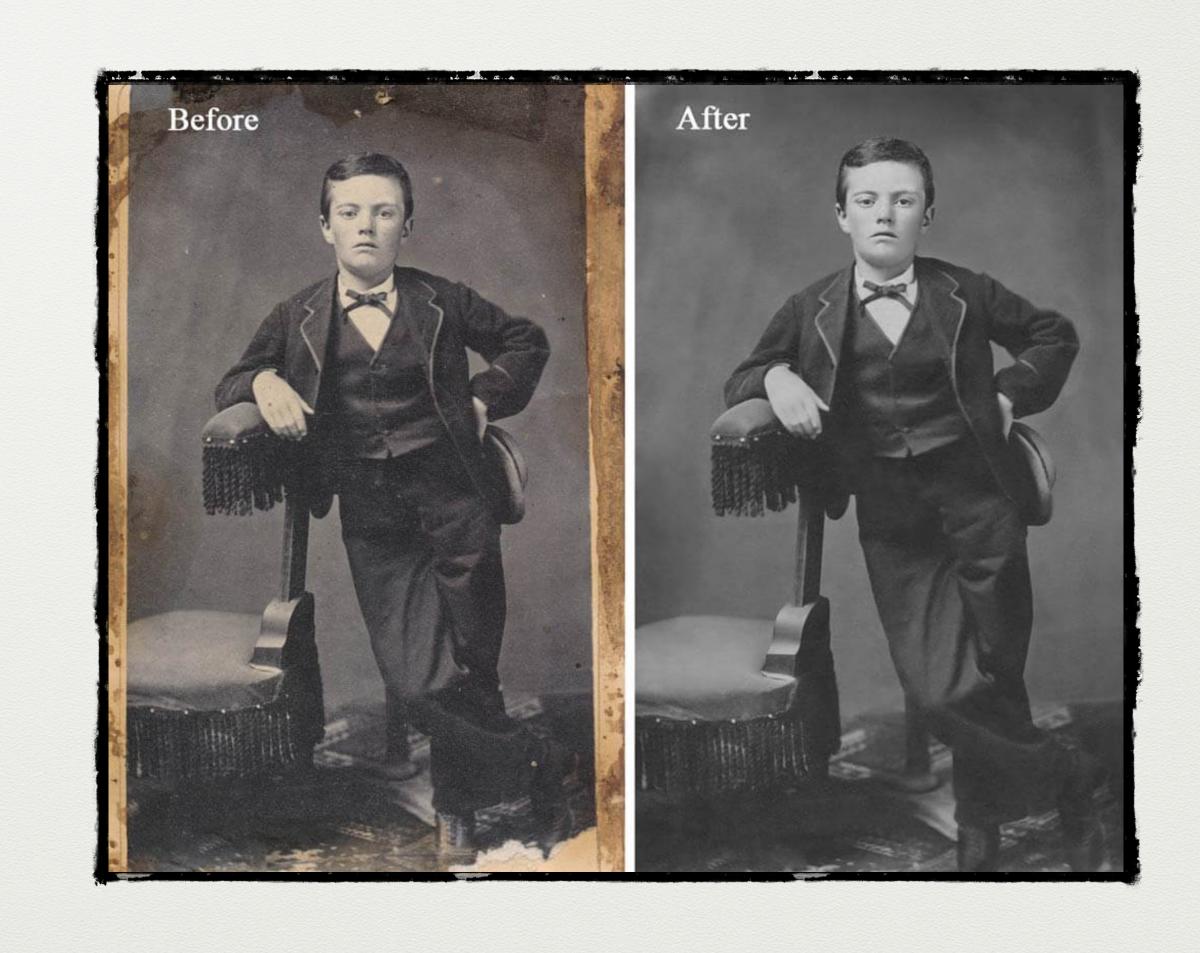

#### Online Resources

- When reviewing You Tube or Formal Courses, check the dates they were created to see if they match your version of Photoshop or Photoshop Elements because updates are constant and sometimes the tools are too. You can still get a benefit when using an older one, but know that the tools are constantly updated.
- When doing a search, be specific of what you want to find. Example: "How to fix color in old photos.
- Good sites for lessons are Udemy (less expensive) and Creative Live. Get on their email lists firsts because they constantly offer discounts based on the topics you search for.
- If you buy a class, make sure you can either download the class or have continually online access so that you can refresh your skills. Repetition is key to learning.
- Ben Cross's classes in photo restoration are excellent. <a href="https://www.youtube.com/watch?v=e8MIxnfCQrE">https://www.youtube.com/watch?v=e8MIxnfCQrE</a>

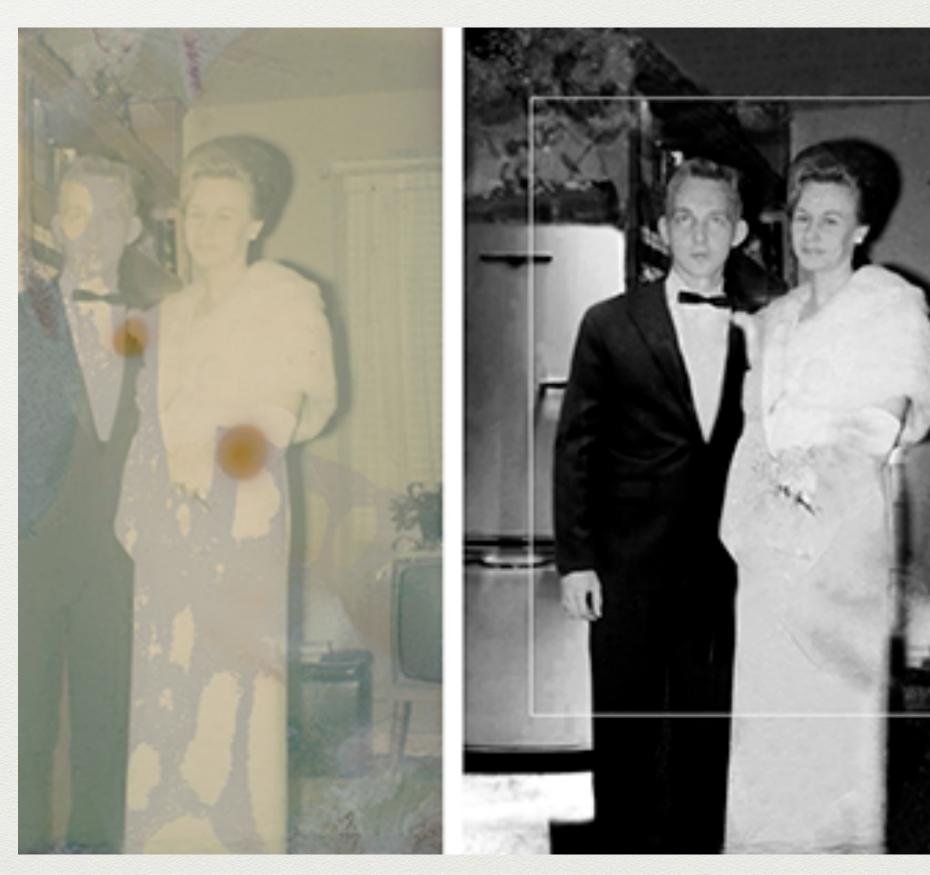

Color Photo Restoration to Black and White

## How to Repair Photos in Photoshop Elements

- Basic Repair in Photoshop Elements: <a href="https://www.youtube.com/watch?v=-cP8xYRnVs4">https://www.youtube.com/watch?v=-cP8xYRnVs4</a>
- How to Brighten and Add Color to Old Photos: <a href="https://www.youtube.com/watch?">https://www.youtube.com/watch?</a> v=fn8hbwUNJO0
- How to Colorize Black and White Photos:

  <a href="https://www.youtube.com/watch?">https://www.youtube.com/watch?</a>
  <a href="https://www.youtube.com/watch?">v=SVwAPrQFp10</a>
- How to Remove Objects or People from a Photo: <a href="https://www.youtube.com/watch?">https://www.youtube.com/watch?</a>
  <a href="https://www.youtube.com/watch?">v=HO4DIuKleOk</a>
- How to Add Text to A Picture: <a href="https://www.youtube.com/watch?v=mT-HiKKRbDk">https://www.youtube.com/watch?v=mT-HiKKRbDk</a>

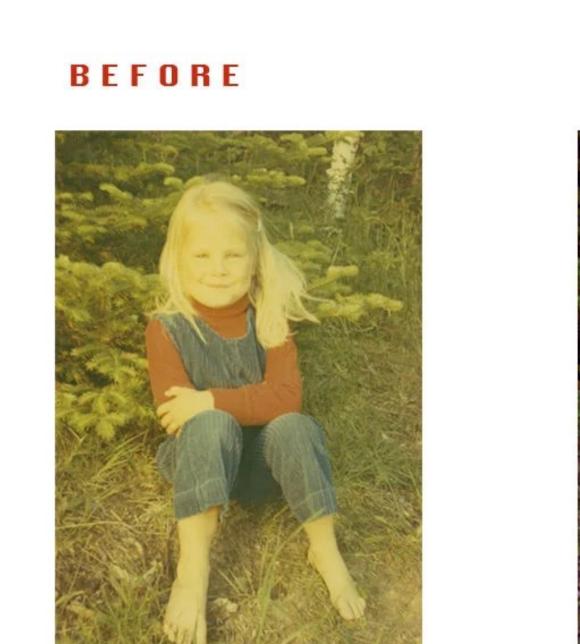

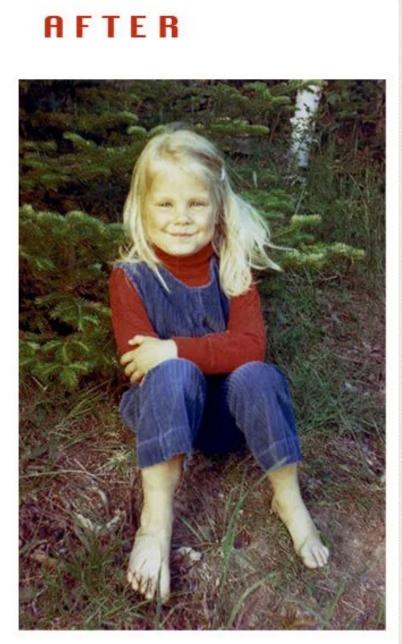

Color Correction

## Correcting Tools for Photos in Photoshop

- Adobe Review of Correction Tools: <a href="https://">https://</a>
  <a href="https://">helpx.adobe.com/photoshop/using/retouching-repairing-images.html">https://</a>
- Step by Step Spot Healing Brush: https:// expertphotography.com/spot-healing-photoshop/
- Healing Brush and Clone Tool Video: <a href="https://www.youtube.com/watch?v=UES2EHoKGbg">https://www.youtube.com/watch?v=UES2EHoKGbg</a>
- Color Correction: <a href="https://www.youtube.com/watch?v=Xt39PClmo4U">https://www.youtube.com/watch?v=Xt39PClmo4U</a>
- Colorizing with Neural Filters: <a href="https://www.youtube.com/watch?v=TGXExBrreuQ">https://www.youtube.com/watch?v=TGXExBrreuQ</a>

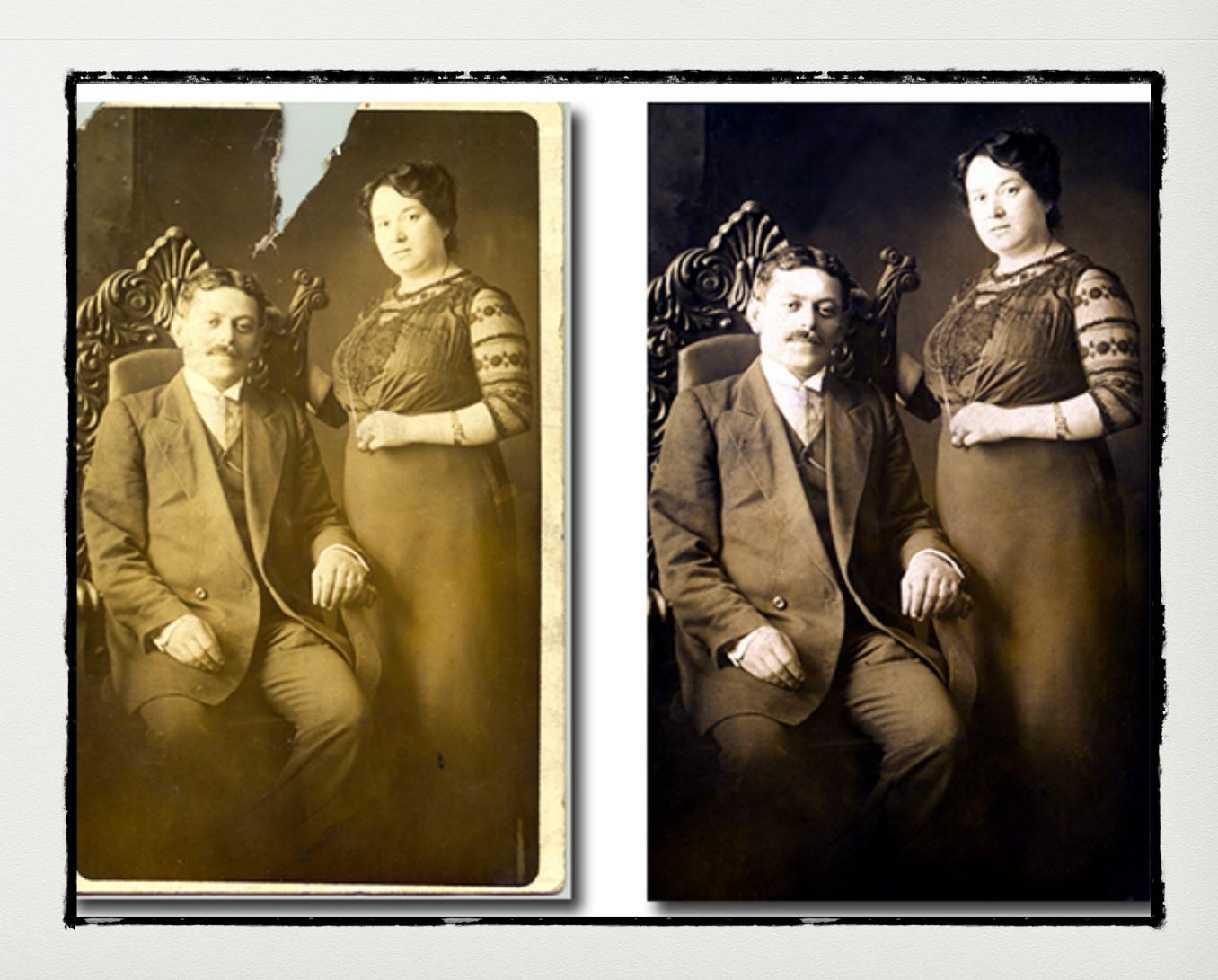

## More Help

- Courses at Udemy: <a href="https://www.udemy.com">https://www.udemy.com</a> Photo Restoration: Bring Old Photos to Life (\$20 +/-)
- Courses at Creative Live: <a href="https://www.creativelive.com">https://www.creativelive.com</a>. Recommend *Photo Restoration Techniques* by Dave Cross
- I work with photography students at Sierra College online, and help club members individually online by appointment. My email address is <a href="mailto:starkayak@icloud.com">starkayak@icloud.com</a> —Kate McCarthy

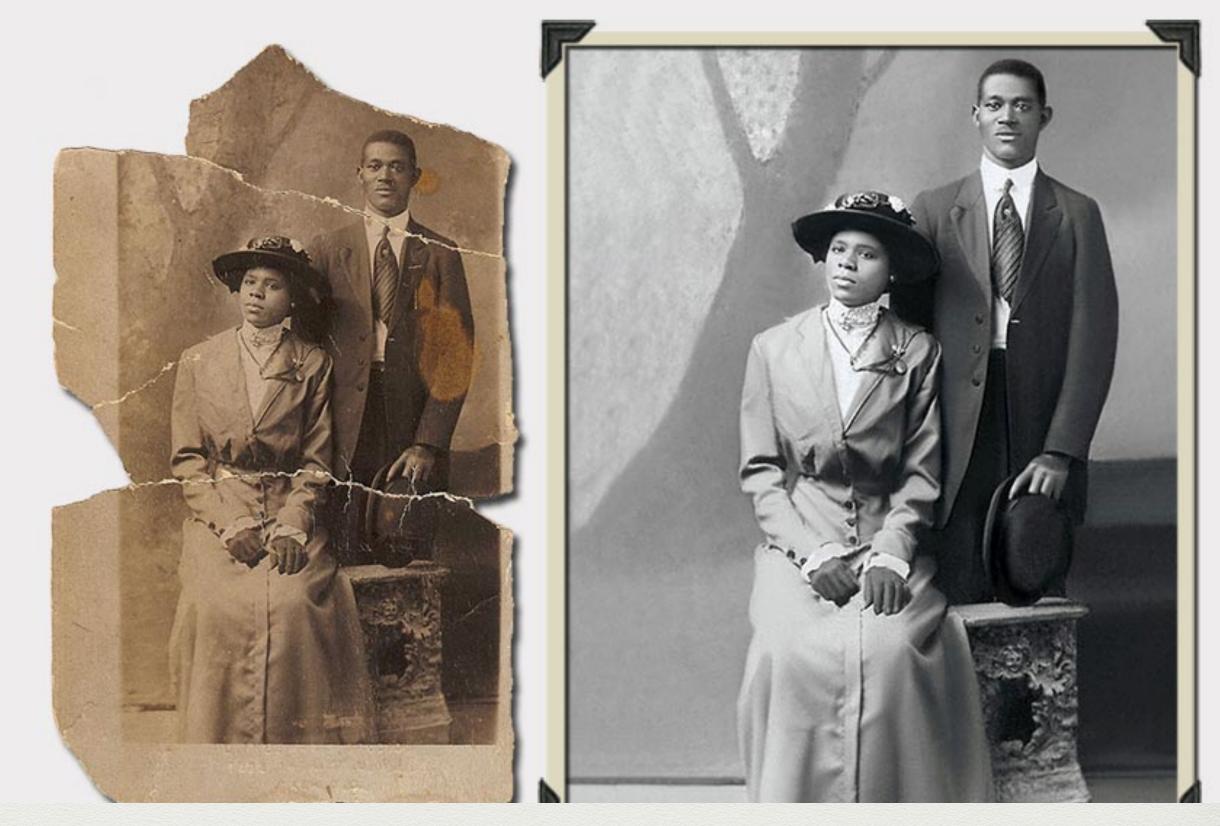

Correction includes filling missing areas.

### Last Words

- Apps are fine, but limited. It takes time and practice to learn Photoshop, but it is worth it.
- Lots of free advise and tutoring is available on YouTube; however not all of the presenters are good teachers and some leave out essential settings so it is good to look closely at the settings on the screen.
- I purchase courses online from good teachers and refer back to them often. Ben Cross is excellent.
- You are preserving precious memories for your family and it is worth the effort.

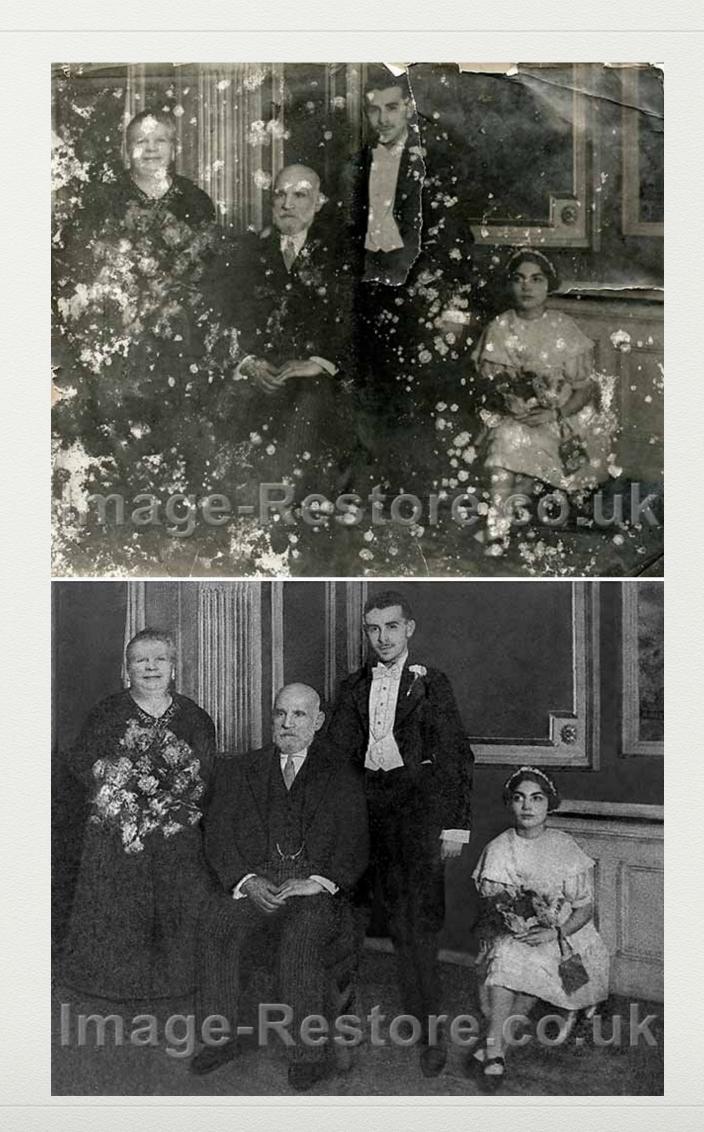